# Debugging and Checkers Intro

Marcel Zauder

March 26, 2021

KO K K Ø K K E K K E K V K K K K K K K K K K

### Tasks

- 1. Test **Game#play(IDie)** with two different IDies: one mocked by hand, one mocked using Mockito
- 2. Compare these two approaches
- 3. Test all **Squares** in the game, use Mockito to mock unrelated objects

- 4. Add a new square: SpeedUpSquare, test it
- 5. Cover the code

#### In **Game.java**:

```
public void play(Die die) {
    ...
}
```
Change to:

```
public void play(IDie die) {
    ...
}
```
K ロ ▶ K 個 ▶ K ミ ▶ K ミ ▶ │ 큰 │ ◆ 9 Q ⊙

Then test with:

```
@BeforeEach
public void initializeTest() {
    ...
    testGame = new Game(GAMESIZE, players, DIESIDES);
    IDie mockDie = mock(IDie.class);
    when(mockDie.roll()).thenReturn(1, 2, 5, 4, \ldots);
    testGame.play(mockDie);
}
```
@BeforeEach is called before each test-run. @BeforeAll is called once when the wohle test is started.

K ロ ▶ K 個 ▶ K 할 ▶ K 할 ▶ 이 할 → 이익 @

### Exercise 04

Another mocking example:

```
@Test
public void testPlayerSwapOnly(){
    Game mkGame = mock(Game, class):
    FirstSquare mkFirstSquare = mock(FirstSquare.class);
    LastSquare mkLastSquare = mock(LastSquare.class);
    when(mkGame.firstSquare()).thenReturn(mkFirstSquare);
    when(mkGame.getSquare(2)).thenReturn(mkLastSquare);
    when(mkLastSquare.position()).thenReturn(2);
    Player Jack = new Player("Jack");
    Jack.joinGame(mkGame);
    Jack.swap(mkLastSquare);
    assertEquals(2,Jack.position());
}
```
The swap behaviour is implemented in the **Player**, so we mock the **Game** and the **Squares**.

### Mocking Tips

1. Don't mock the object that you're trying to test - that defeats the purpose of the test

- 2. Try and keep your tests simple (but still thorough!), so you have to mock as little behaviour as possible
- 3. The **When/Then Cookbook** might help you: <https://www.baeldung.com/mockito-behavior>

### Code Coverage

- 1. No need to get 100% coverage
- 2. For every line/method, you should either cover it, or explain **why** you didn't cover it (e.g. "not covering trivial getters/setters")

**KOD KAD KED KED DRA** 

- 1. **Breakpoint.** Tell the debugger to halt here, as soon as it gets to this line. Add and remove breakpoints by left-clicking next to a line number.
- 2. **Current Position.** Program is currently halted on this line, the line hasn't yet been executed.
- 3. **Local Variables.** An overview of the current variable values.
- 4. **Call Stack.** The current method call stack.
- 5. **Navigation Tools.** Control where to go next (step over this line, step into it, etc.)

**KORKARA REPASA DA VOCA** 

6. **Stop.** Stop the program, stop debugging.

- 7. **Continue.** Continue running this program, either until it exists, or until it hits the next breakpoint.
- 8. **Debug Button.** Click this to run the program in debug mode. This will halt the program as soon as it hits a breakpoint. You can also debug a program by right-clicking on a main class, a test class or a test method, and clicking on "Debug As". We have already done this here, to get to this view.
- 9. **Java View vs. Debugger View**. Debug view (right button) is this view, Java view (left button) is the view you normally use when coding.

Live DEMO: Debugging the Snakes and Ladder Game

KO K K Ø K K E K K E K V K K K K K K K K K K

## **Checkers**

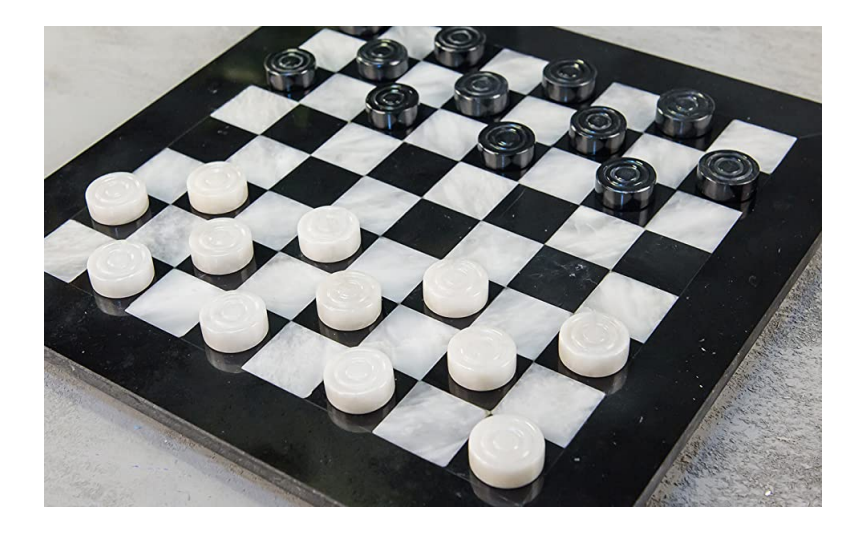

## Checkers

#### Definition

- $\blacktriangleright$  The game of checkers/draughts is played on a standard chess board
- $\triangleright$  Black always goes first
- $\triangleright$  The 12 pieces of each player are always placed on the black spots nearest to him/her
- $\blacktriangleright$  The pieces can only move diagonally
- $\triangleright$  The objective is to take all pieces from the opponent by jumping over these or make your opponent unable to move
- $\blacktriangleright$  Further specifications can be found in the markdown files added to the exercise folder

### Tasks

- In the following weeks you will implement a completely functional checkers game
- $\blacktriangleright$  This project is divided into three parts:
	- $\triangleright$  Create a skeleton of the Game with all classes and additionally a parser to parse a new gameboard and renderer to print the current gamestate

- $\blacktriangleright$  Implement movement and "King-Piece" logic
- $\blacktriangleright$  Implement the Final Game Logic (Winner/Looser)

# Checkers (Notation)

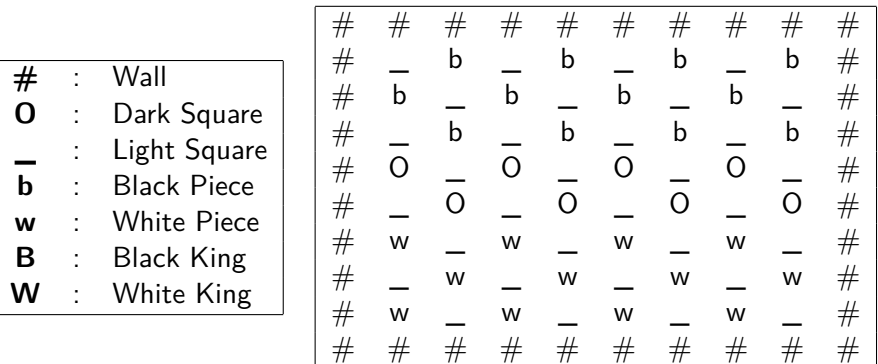

You could also implement your own representation if you think you have a better solution (but please state your changes, and provide your custom rendering scheme).

## Your Task

#### Tasks

- 1. Set up the game representation (implement classes like **Game**, **Piece**, **Square** etc.)
- 2. Write a parser that reads the board specification. (There are already predefined boards in the 'games/' folder)
- 3. Write an ASCII renderer which prints any state of the gameboard (Use 'System.out.print' method)
- 4. Write tests so that the predefined boards are parsed correctly. (You can add more boards if you like)
- 5. Use the debugger and describe 3 problems that you solved using this tool
- 6. Create a class diagram of your implementation of the checkers game